## DEMANDMETRICS

Account Dashboard

#### **Accounts You Own**

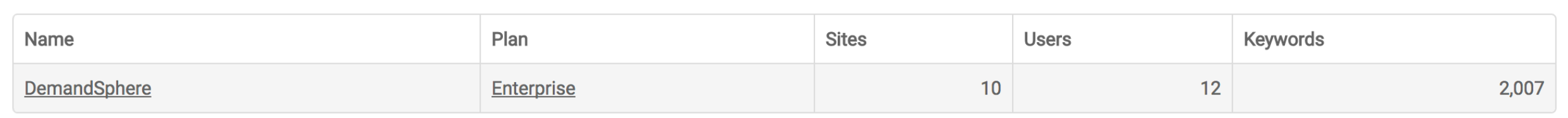

**Accounts You Were Invited To** 

Name

Ginzamarkets, Inc.

## **THE ACCOUNT DASHBOARD**

an overview of your DemandMetrics home base

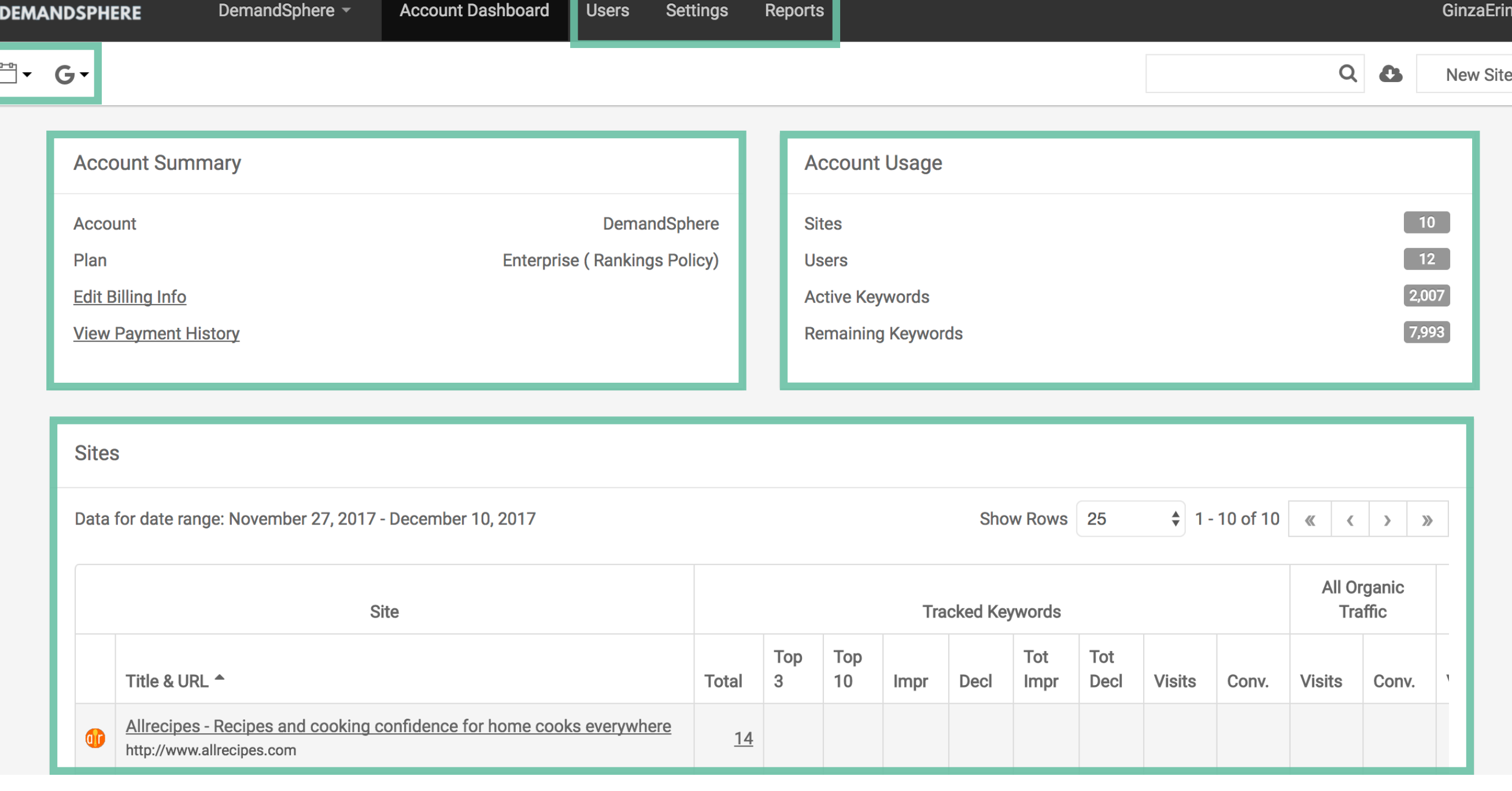

## **WHAT'S HERE**

- ‣ Filters for date range and search engine
- ‣ Your account summary including billing information and current plan
- ‣ Account usage stats such as total sites (domains), users, keywords, etc.
- ‣ Listing of sites and key statistics
- ‣ Ability to add new users, adjust settings, access all reports, and add new sites

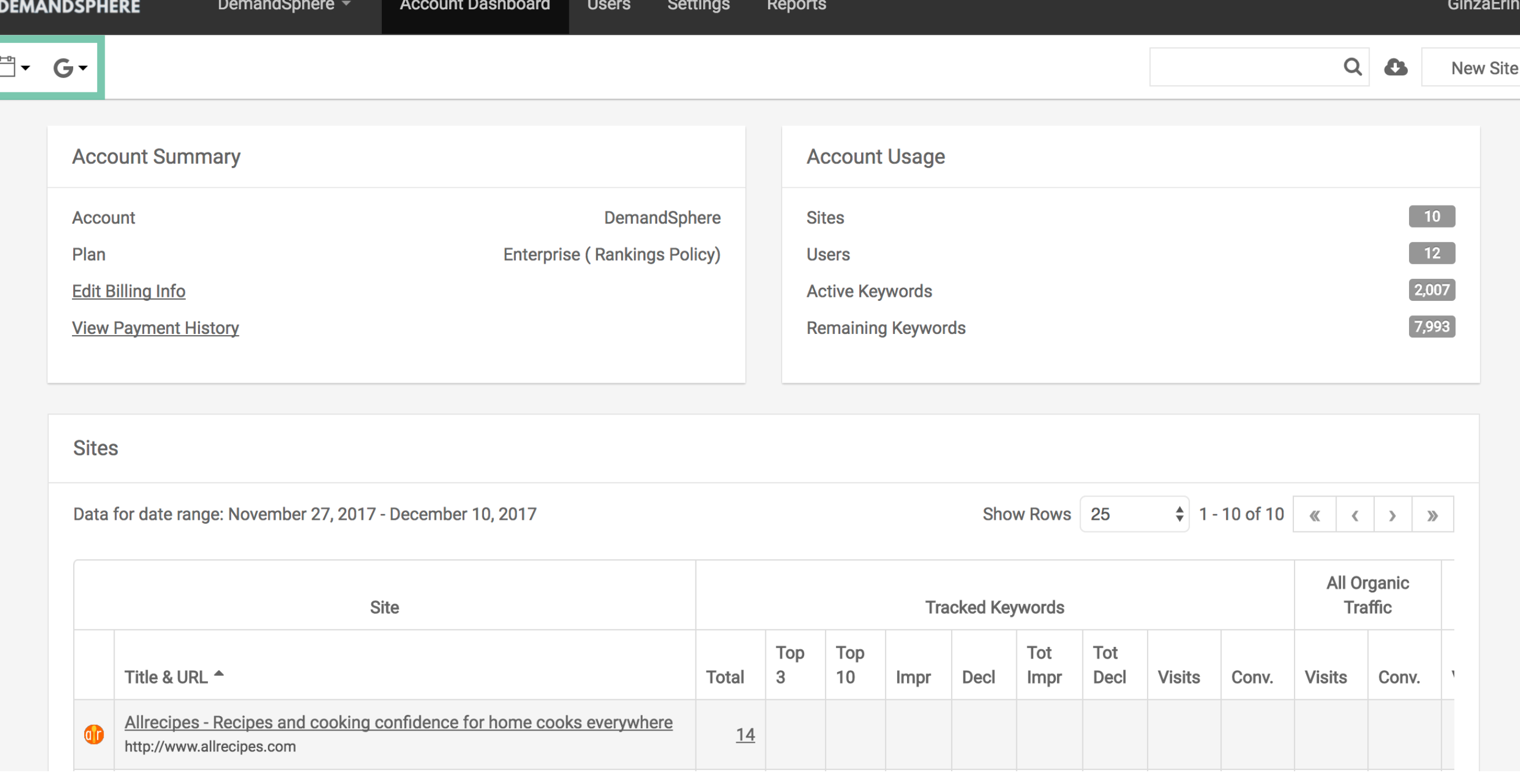

### **ACCOUNT FILTERS**

The filters in your account dashboard allow you to

- ‣ Select a date range to update your site statistics
- ‣ Choose a search engine to view key analytics data including visits and conversions

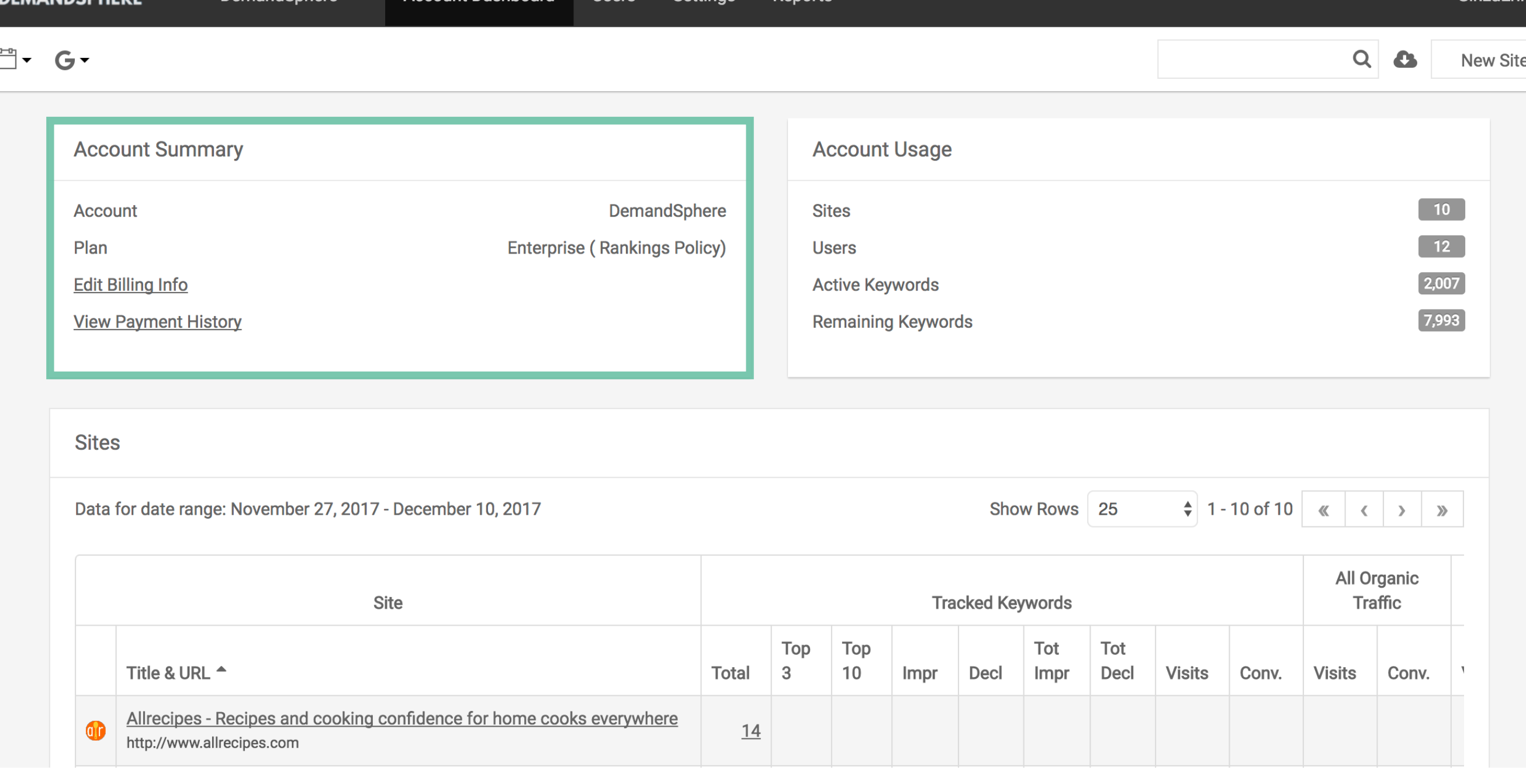

**GinzaErin** 

## **ACCOUNT SUMMARY**

- ‣ Your account name
- ‣ Current plan type
- ‣ Access to your billing information and ablity to edit your credit card on file
- ‣ Ability to view payment history and download invoices

**Account Dashboard** 

**DEMANDSPHEI** 

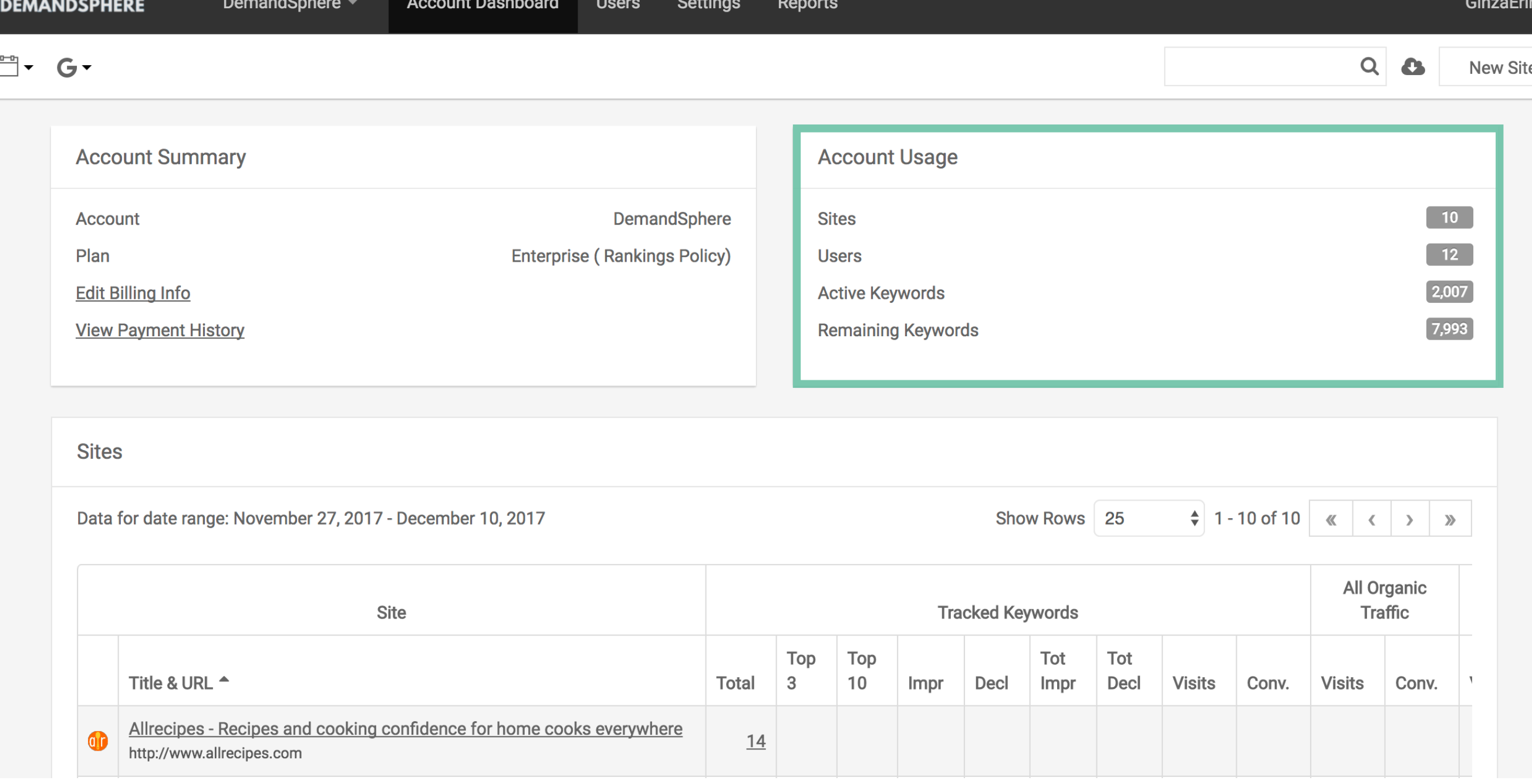

## **ACCOUNT USAGE**

- ‣ Total number of sites (domains) being tracked in your account
- ‣ Current users active in your account across all sites
- ‣ Total active keywords being tracked across all sites
- ‣ Your remaining keywords that can be allocated to existing or new sites

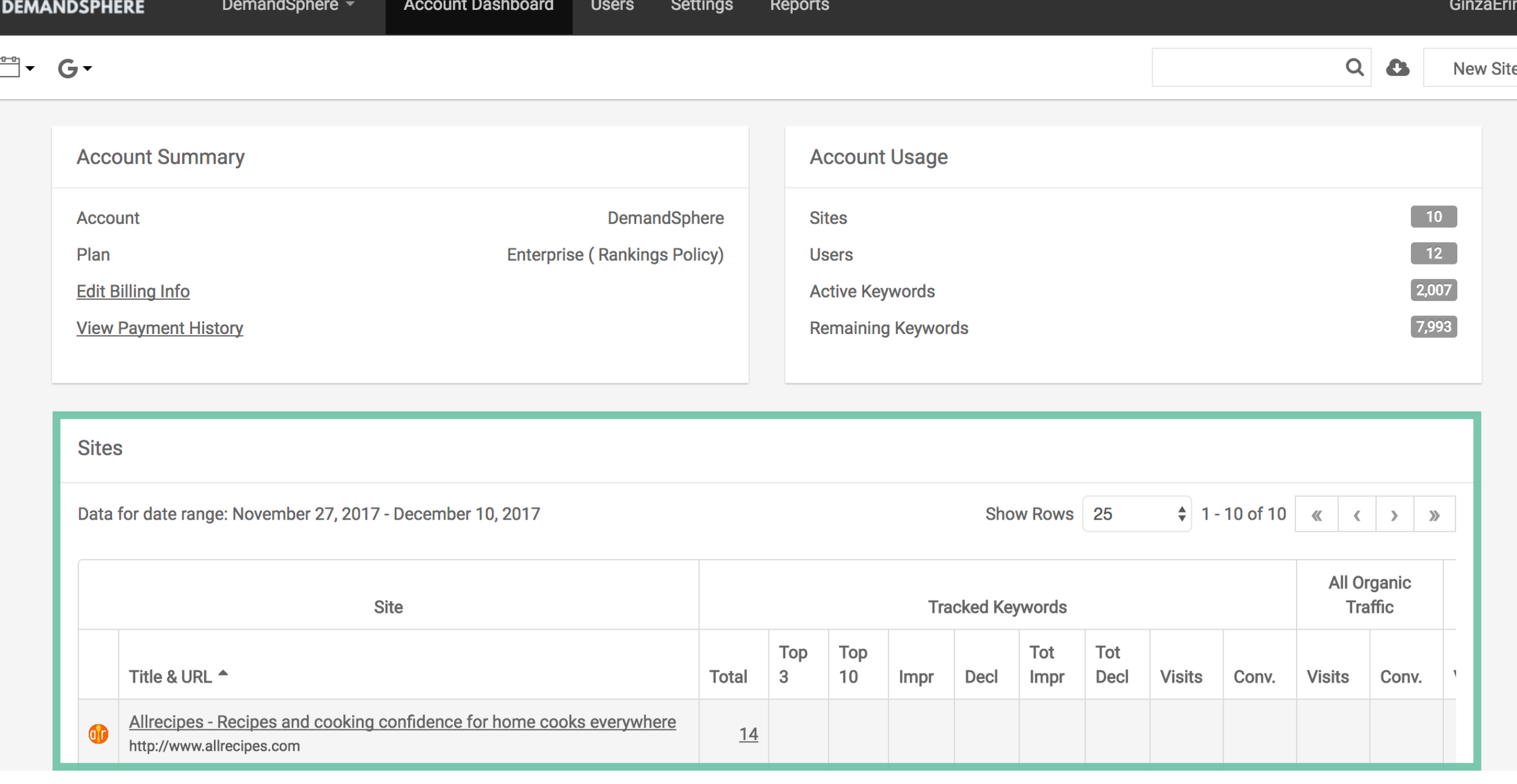

## **SITE LIST**

- ‣ All sites active for the date range chosen
- ‣ Statistics for tracked keywords filtered by chosen search engine and date range
- ‣ Statistics for all organic traffic filtered by chosen search engine and date range

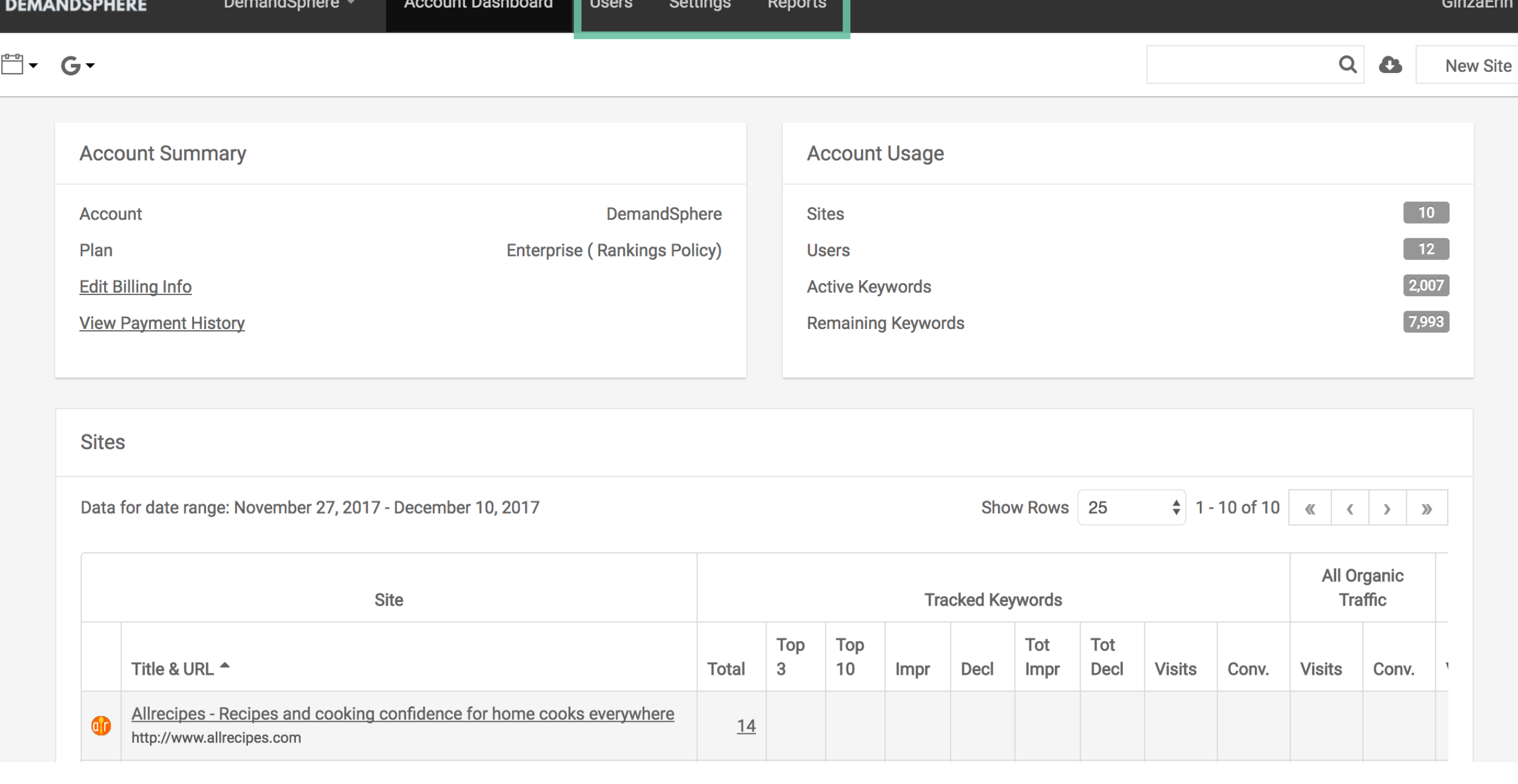

#### **ACCOUNT OPTIONS**

- ‣ User management
- ‣ Settings
- ‣ Reports

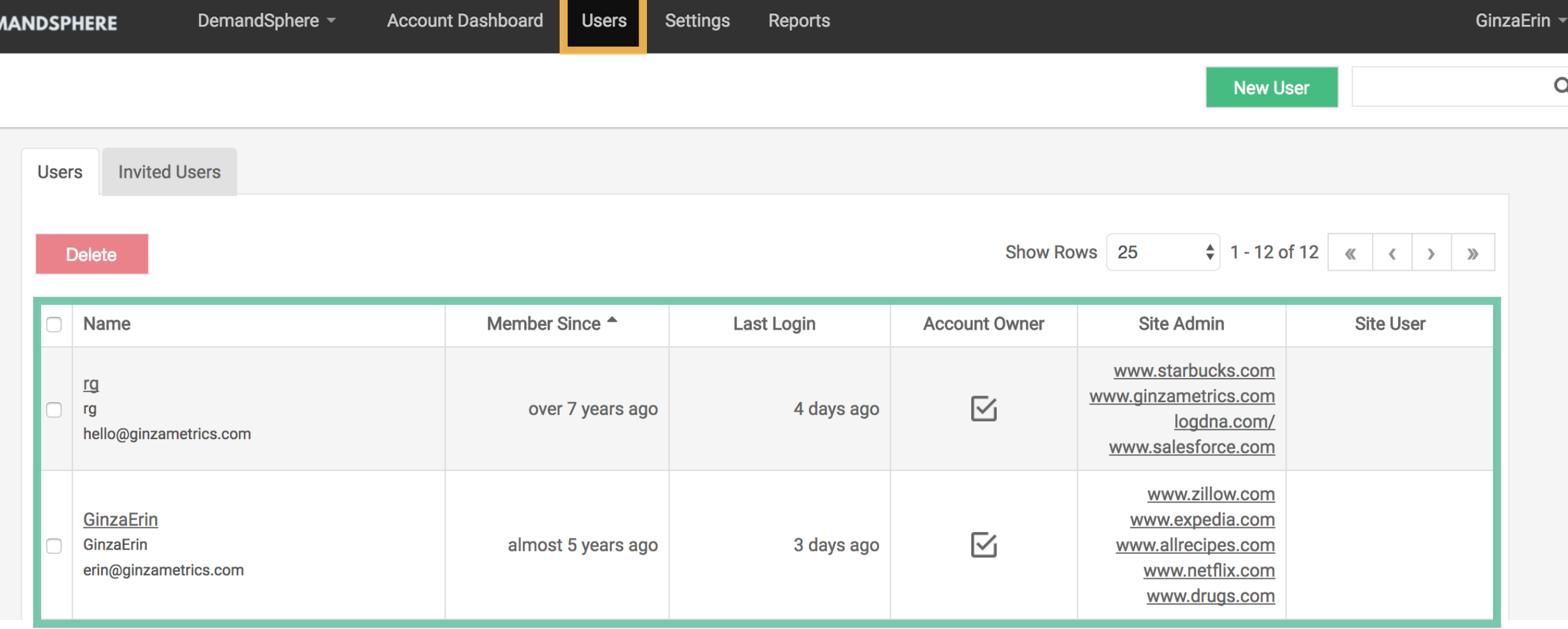

 $\alpha$ 

## **USERS**

‣ View all users

**DEN** 

- ‣ See when they were originally added
- ‣ View their last login date
- ‣ View their site permissions for admin and user levels

**Users** 

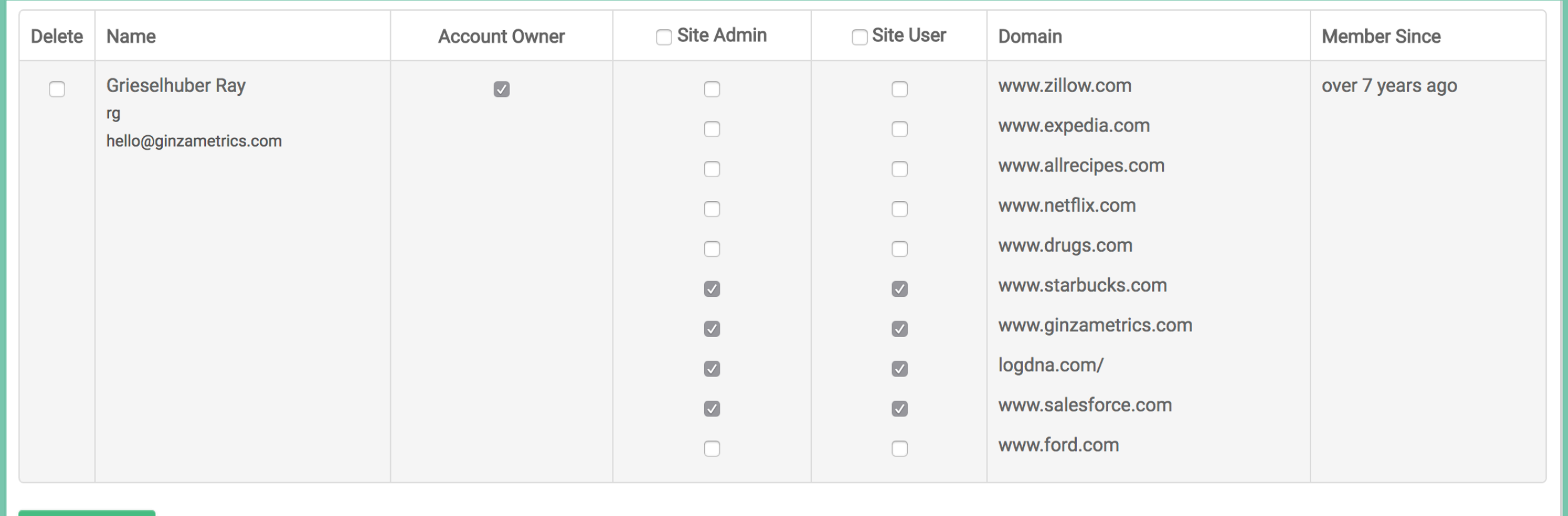

#### **Save Changes**

## **USER PERMISSIONS**

- ‣ Account ownership
- ‣ Site admin v. site user at the domain level
- ▶ Delete users

**Users** 

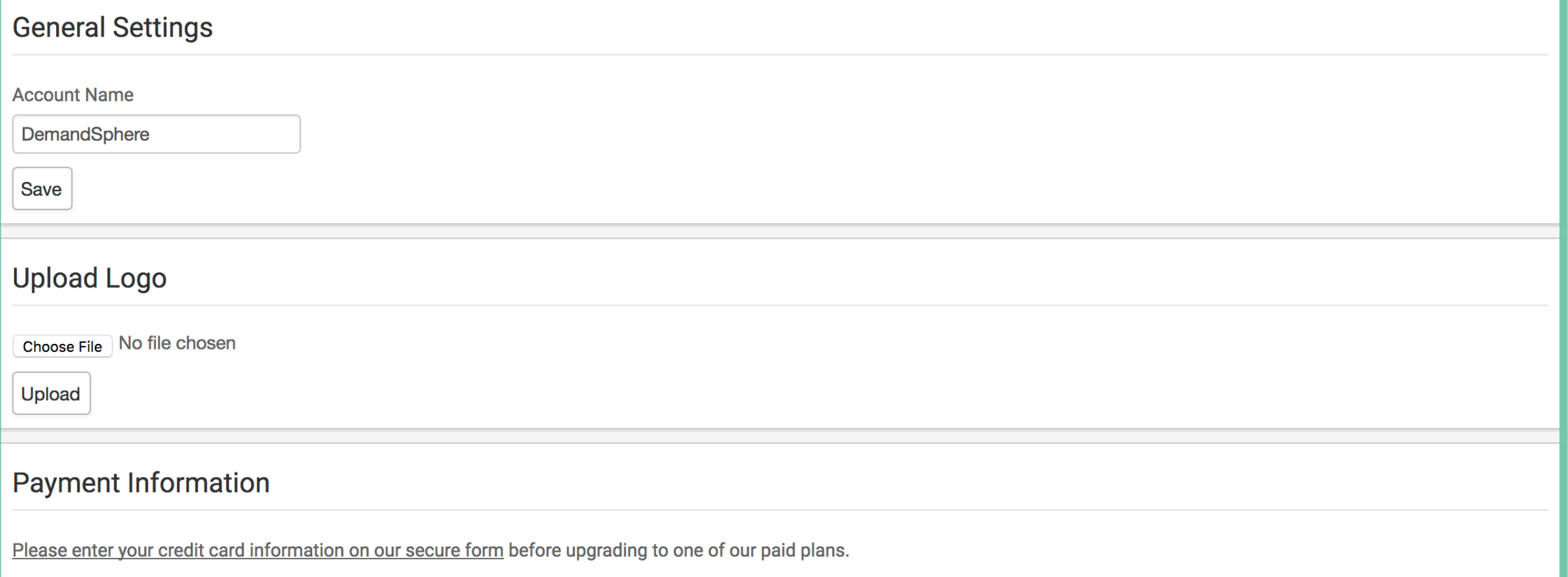

### **GENERAL SETTINGS**

- ‣ Update account name
- ‣ Choose logo to white label your dashboard
- ‣ Update payment information

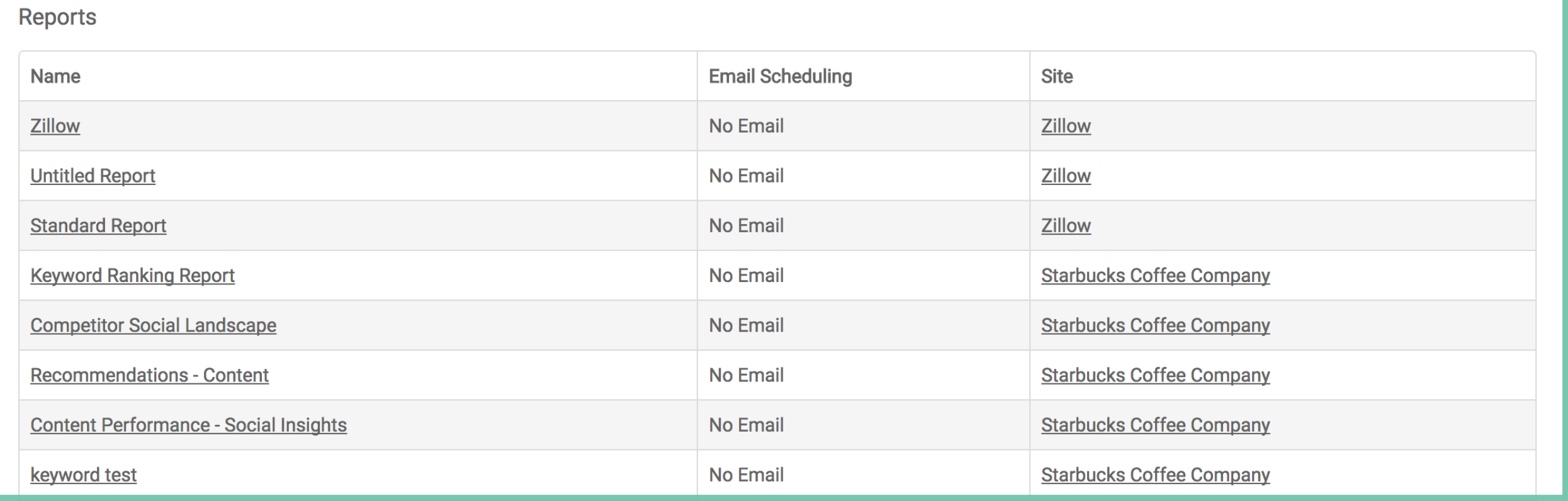

## **REPORTS**

- ‣ View all reports associated an account
- ‣ See current email scheduling settings
- ‣ Visit report or site directly

# Need more assistance? Contact support@demandmetrics.com

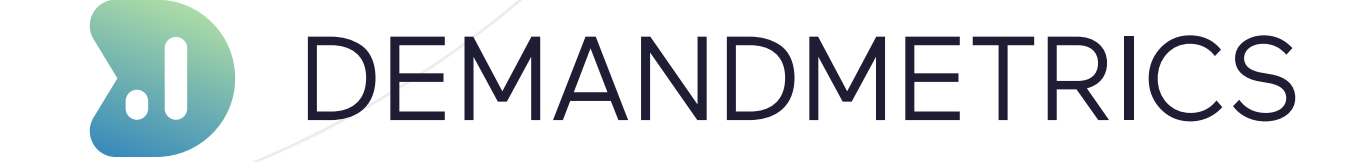